## **Creating and Using the FSA ID**

## What's an FSA ID?

The FSA ID is a username and password you use to log in to U.S. Department of Education (ED) online systems, including the myStudentAid mobile app, **fafsa.gov**, **StudentAid.gov**, and **StudentLoans.gov**. The FSA ID is your legal signature and shouldn't be created or used by anyone other than you—not even your parent, your child, a school official, or a loan company representative. You'll use your FSA ID every year you fill out a *Free Application for Federal Student Aid* (FAFSA®) form and for the lifetime of your federal student loans.

## How do I get an FSA ID?

Visit StudentAid.gov/fsaid to create an FSA ID. You'll need your Social Security number, full name, and date of birth. You'll also need to create a memorable username and password, and provide answers to some challenge questions so you can retrieve your account information if you forget it.

You'll be required to either provide your email address or to provide your mobile phone number and opt-in to messaging when you make your FSA ID. Providing a mobile phone number and/or email address that you have access to will make it easier to log in to ED online systems, unlock your account, retrieve your forgotten username, or reset your forgotten password.

**Important**: Each email address or mobile phone number can be used with only one FSA ID. If you share an email address with someone else, then only one of you will be able to use that email address to create an FSA ID. This applies to your mobile phone number too.

## **FSA ID Tips**

- One of your parents might need an FSA ID as well. If you need to provide information about your parents on the FAFSA® form, one of your parents will have to sign the form. Your parent can create an FSA ID and then sign the FAFSA form electronically using that FSA ID. Not sure whether you'll need to put your parents' information on the FAFSA form? Check out StudentAid.gov/dependency. Remember: You should create your own FSA ID, and your parent should create his or her own FSA ID. Also, make sure to use the correct FSA ID when signing the FAFSA form electronically.
- When you first create your FSA ID, use of your FSA ID will be restricted to completing, signing, and submitting an original (first-time) FAFSA form. You'll have to wait one to three days for your information to be confirmed by the Social Security Administration (SSA) before you can use your FSA ID for other actions, such as submitting a FAFSA Renewal or signing a *Master Promissory Note*. If you provided an email address, then you'll receive an email letting you know that your information was successfully matched with the SSA and you can use your FSA ID for all of its purposes.
- If you forget your FSA ID username or password, look for links, such as "Forgot My Username" and "Forgot My Password," at the log-in pages of our online systems. These links will direct you to web pages where you can request a secure code to be texted to your verified mobile phone number or emailed to your verified email address. The secure code will allow you to retrieve your username or reset your password. You can also retrieve your username or reset your password by successfully answering your challenge questions. Remember: If you verified your email address or mobile phone number during account creation, you can enter your email address or mobile phone number instead of your username.

Learn more about the FSA ID at **StudentAid.gov/fsaid**. Find this fact sheet at **StudentAid.gov/resources#fsaid**.

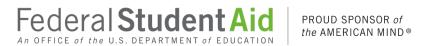